# **Client / Server Communications**

# **Library for Delphi**

# **Programmer's Manual**

**(CSC4D)**

**Version 7.1**

**February 7, 2018**

*This software is provided as-is. There are no warranties, expressed or implied.*

> Copyright (C) 2015 All rights reserved

MarshallSoft Computing, Inc. Post Office Box 4543 Huntsville AL 35815

Voice: 1.256.881.4630 Web: [www.marshallsoft.com](http://www.marshallsoft.com/)

**MARSHALLSOFT** is a registered trademark of MarshallSoft Computing.

# **TABLE OF CONTENTS**

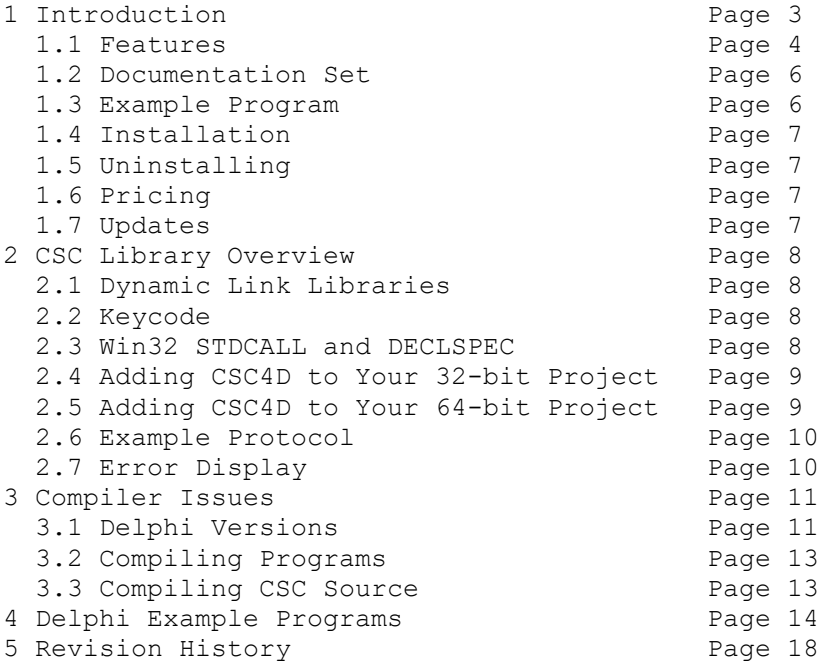

# **1 Introduction**

The **Client / Server Communications Library for Delphi (CSC4D)** is a toolkit that allows software developers to quickly develop server client TCP/IP and TCP/UDP applications in "Delphi for Win32" and "Delphi for Win64".

The **Client / Server Communications Library** (CSC) is a component library that uses the Windows API to create **client** and **server** programs (Win32 and Win64) that can communicate with each other across any TCP or UDP network such as the Internet or a private network (intranet or LAN [local area net]).

The **CSC** library can be used to communicate with other **CSC** programs, or they can be used to communicate with other TCP programs such as DNS, POP3, SMTP, FTP, HTTP, etc. CSC can also be used to connect to devices such as a relay device, scale device, GPS device or embedded computer device that is controlled by sending commands to its TCP IP address. **CSC** can also be used to encrypt and decrypt data and files and can also be used with the MarshallSoft AES Encryption Library (**[AES\)](http://www.marshallsoft.com/aes4d.htm)** for strong encryption.

The **Client / Server Communications Library for Delphi (CSC4D)** component library supports and has been tested with all 32-bit and 64-bit versions of Delphi including:

- Borland Delphi (2.0, 3.0, 4.0, 5.0. 6.0 and 7.0)
- Borland Delphi 2005 & 2006
- Borland Turbo Delphi
- Codegear Delphi 2007
- Embarcadero Delphi 2009 & 2010
- Embarcadero Delphi XE through XE10

**CSC4D** includes multiple Delphi example programs demonstrating client/server protocols, including examples that connect to HTTP (web) and POP3 servers as well as encrypt files.

**CSC4D** runs under all versions of 32-bit and 64-bit Windows through Windows 10 The **Client / Server Communications Library SDK** DLLs (CSC32.DLL or CSC64.DLL) can also be used from any language (Visual C++, Visual Basic, VB.NET, ACCESS, EXCEL, VBA, Visual FoxPro, COBOL, Xbase++, dBase, etc.) capable of calling the Windows API.

The **Client/Server Communications Programmer's Manual** provides information needed to compile programs using CSC in a Delphi programming environment.

When comparing the **Client/Server Communications Library** against our competition, note that:

- CSC is a standard Windows DLL (NOT an OCX or ActiveX control).
- CSC does NOT depend on ActiveX or Microsoft Foundation Class (MFC) or similar "support" libraries.
- CSC is fully thread-safe.
- CSC functions can be called from applications not capable of using controls.

MarshallSoft also has versions of the **Client/Server Communications Library** for C/C++ (CSC4C), Visual Basic (CSC4VB), dBase (CSC4DB), Xbase++ (CSC4XB) and Visual FoxPro (CSC4FP). Each version of CSC uses the same DLLs (CSC32.DLL or CSC64.DLL). However, the examples provided for each version are written for the specified programming language.

All versions of the **Client/Server Communications Library (CSC)** can be downloaded from our web site at

<http://www.marshallsoft.com/client-server-communication.htm>

# **1.1 Features**

Some of the many features of the **Client/Server Communications Library SDK** are as follows:

- Supports both UDP and TCP protocols.
- Supports both Win32 and Win64.
- Can be used to create both **clients** and **servers**.
- Supports "one time" passwords for improved security.
- Can encrypt/decrypt data and files being transmitted.
- Use with the MarshallSoft **AES Encryption Library** for strong encryption.
- Supports challenge response authentication.
- Can send a Windows message when a connection is ready to accept.
- Can send a Windows message when incoming data is ready to be read.
- Can send and receive data buffers or entire files.
- Servers can handle multiple connections concurrently.
- Supports secure and private messaging.
- Create chat server and clients.
- Create client / server file transfer
- Create client programs to talk to TCP servers (POP3, IMAP, HTTP, SMTP, DNS)
- Create SMTP proxy programs extracting a copy of all recipient addresses
- Create POP3 proxy programs that filter incoming email for Spam
- Create HTTP proxy used to filter content
- Can connect to a device such as a relay device, scale device, GPS device or embedded computer device that is controlled by sending commands to its TCP IP address
- Allows multiple servers and clients to run simultaneously.
- Royalty free distribution with your compiled application.
- Evaluation versions are fully functional. No unlock code is required.
- Is fully thread safe.
- Supports 32-bit and 64-bit Windows through Window 10.
- Works with all versions of Delphi including Delphi 2005 through 2007, Embarcadero Delphi 2009 2010, and Embarcadero Delphi XE through XE 10.
- Does not depend on support libraries. Makes calls to core Windows API functions only.
- Can be used with any program (in any language) capable of calling Windows API functions.
- Can be purchased with (or without) ANSI C source code.
- Updates are free for one year (Source code updates are separate).
- License covers all programming languages (C/C++, VB, Delphi, etc).
- Free unlimited one-year technical support for registered users.
- Documentation online as well as in printable format.

A selection of Delphi (Borland /CodeGear/Embarcadero) example programs with full source code is included. Refer to Section 6 for more details on each of the example projects.

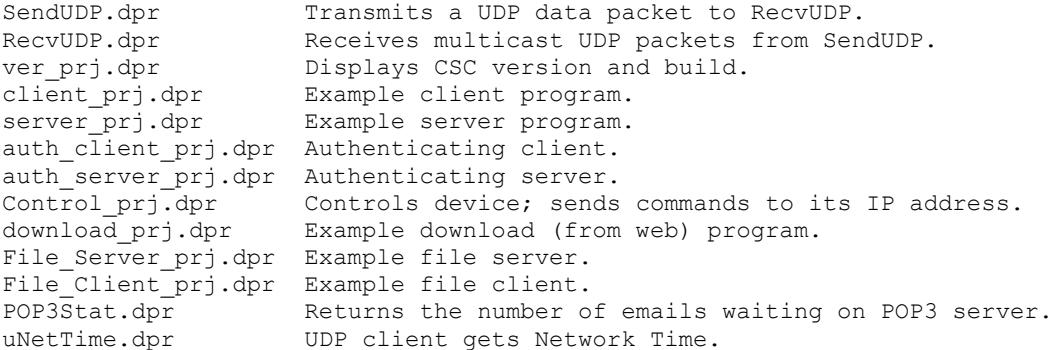

### **1.2 Documentation Set**

This is the first manual (CSC\_4D) in the set.

- CSC4D Programmer's Manual (CSC 4D. PDF)
- CSC User's Manual (CSC\_USR.PDF)
- CSC Reference Manual (CSC\_REF.PDF)

The CSC 4D Programmer's Manual [\(CSC\\_4D\)](http://www.marshallsoft.com/csc_4d.pdf) is the language specific (Delphi) manual. All language dependent programming issues are discussed in this manual. Information needed to compile programs in a Delphi environment is provided in this manual.

The CSC User's Manual (CSC USR) discusses language independent issues. Information on Client / Server protocols as well as purchasing and license information is provided in the manual.

The CSC Reference Manual [\(CSC\\_REF\)](http://www.marshallsoft.com/csc_ref.pdf) contains details on each individual CSC function.

The documentation is also provided on our web site at

<http://www.marshallsoft.com/csc4d.htm>

## **1.3 Example Program**

The following code segment attempts to connect to the server.

```
 {connect to server}
 DataSock := cscClient(HostName, HostPort);
 if DataSock < 0 then
    begin
      DisplayLine(client.mHistory, 'cscClient fails');
      DisplayError(client.mHistory, DataSock);
      exit;
    end;
 {connected: now wait 7 seconds for greeting message from server}
 Call DisplayText(client.mHistory, "Awaiting greeting message...")
 Code := cscAwaitData(DataSock, 7000);
 if Code = 0 then
    begin
      DisplayLine(client.mHistory, 'Greeting message not seen');
      exit;
    end;
```
Also see the example programs in the **\CSC4D\APPS** sub-directory.

# **1.4 Installation**

(1) Before installation of CSC4D, a Delphi compiler should already be installed.

(2) Unzip CSC4D71.ZIP (evaluation version) or CSCxxxxx.ZIP (registered version: xxxxx is the Customer ID) using any Windows unzip program.

(3) Run the installation program SETUP.EXE which will install all CSC4D files. SETUP will also copy CSC32.DLL and CSC64.DLL to the Windows directory. Note that no DLL registration is required.

# **1.5 Uninstalling**

Uninstalling CSC4D is very easy. First, delete the CSC4D project directory created when installing CSC4D. Second, delete CSC32.DLL/CSC64.DLL from the Windows directory, typically C:\WINDOWS for Windows 95/98/Me/2003/2012/XP/VISTA/Win7/Win8 or C:\WINNT for Windows NT/2000.

# **1.6 Pricing**

A developer license for the Client/Server Communications Library can be purchased for \$119 USD (or \$199 USD with source code [ANSI C] to the library DLL). Purchasing details can be found in Section 1.4, "How to Purchase", of the CSC User's Manual.

Also see INVOICE.TXT o[r http://www.marshallsoft.com/order.htm](http://www.marshallsoft.com/order.htm)

# **1.7 Updates**

When a developer license is purchased for CSC, the developer will be sent a registered DLL plus a license file (CSCxxxxx.LIC). The license file can be used to update the registered DLL for a period of one year from purchase. Updates can be downloaded from

<http://www.marshallsoft.com/oem.htm>

After one year, the developer license must be updated to be able to download updates. The license can be updated for:

- \$33 if the update is ordered within one year of the original purchase (or previous update).
- \$55 is the update is ordered between 1 and 3 years of the original purchase (or previous update).
- \$77 if the update is ordered after three years of the original purchase (or previous update).

The update price includes technical support for an additional year. Note that the registered DLLs, (CSC32. DLL and CSC64.DLL) never expire. If source code was previously purchased, updates to the source code can be purchased for \$40 along with the license update.

## **2 CSC Library Overview**

The **Client/Server Communications Library (CSC)** has been tested on multiple computers running Windows XP through Windows 10

The CSC4D library will work with all versions of Delphi (Borland/CodeGear/Embarcadero) including Delphi for Win64, Delphi 2010, and Embarcadero Delphi XE through XE8. The CSC32.DLL/CSC64.DLL functions may be called by any Windows program capable of calling the Windows API provided that the proper declaration file is used.

The SETUP installation program will copy the Lib's and DLLs to the Windows directory. Refer to Section 1.4 "Installation". After SETUP is run, the CSC4D files are copied to the directory specified (default \CSC4D). Three sub-directories are created, as follows:

```
 DOCS – All documentation files
 APPS – All example code
 DLLS – All DLL's
```
# **2.1 Dynamic Link Libraries**

The **Client/Server Communication Library** component is a Win32 dynamic link library (DLL). A DLL is characterized by the fact that it need not be loaded until required by an application program and that only one copy of the DLL is necessary regardless of the number of application programs that use it. Contrast this to the traditional static library that is bound to each and every application that uses it at link time.

An important advantage that DLLs have over other "popular" library formats such as VBX or OCX is that DLLs are callable by all Windows applications. Since DLLs are the building blocks of the Windows Operating System, they will not be replaced by a "newer technology".

The following files can be found in the DLL sub-directory when SETUP is run:

 csc32.dll - Win32 version of CSC csc64.dll - Win64 version of CSC

## **2.2 Keycode**

CSC32.DLL has a keycode encoded within it. The keycode is a 9 or 10 digit decimal number (unless it is 0), and will be found in the file KEYCODE.PAS. The keycode for the evaluation version is 0. You will receive a new key code when registering. The KEYCODE is passed to **cscAttach**.

If an error message (value -74) is returned when calling **cscAttach** , it means that the keycode in the CSC application does not match the keycode in the DLL. After registering, it is best to remove the evaluation version of the CSC32.DLL and CSC64.DLL from the Windows search.

## **2.3 Win32 STDCALL and DECLSPEC**

CSC is written in ANSI C and is compiled using the \_stdcall and \_declspec keywords. This means that CSC uses the same calling conventions and file naming conventions as the Win32/Win64 API. In particular, function names are NOT decorated. There are no leading underscores or trailing "@size" strings added to function names.

The CSC32.DLL and CSC64.DLL functions may be called from any Windows application program capable of calling the Windows API provided that the proper declaration file is used.

# **2.4 Adding CSC4D to Your 32-bit Project**

Copy CSC32.PAS to the same directory (folder) as the application program to which you want to add CSC code. The files will be in the \APPS directory (folder) created when SETUP was run, usually C:\ CSC4D\APPS.

Add CSC32 and keycode to the "uses" clause in the application source program (\*.PAS). For example,

```
 uses
   csc32, keycode, ...
```
Alternatively, the above "keycode" can be left out and instead the numerical keycode value (found in keycode.pas) can be pasted directly into the call to cscAttach. Also add csc32 to the project file (\*.DPR). For example,

```
 uses
   csc32 in 'csc32.pas', ...
   {pass the key code [0 for evaluation version]}
   Code := cscAttach(1, 0, 123456789);
```
## **2.5 Adding CSC4D to Your 64-bit Project**

If you are using Delphi XE2/XE3/XE4/XE5/XE6/XE7/XE8 to compile 64-bit projects, unzip X64.ZIP in the \CSC4D\APPS directory that contains the 64-bit versions of the example programs.

Copy CSC64.PAS to the same directory (folder) as the application program to which you want to add CSC code. The files will be in the  $\APPS$  directory (folder) created when SETUP was run, usually C: $\langle$ CSC4D\APPS.

Add CSC64 and keycode to the "uses" clause in the application source program (\*.PAS). For example,

 uses csc64, keycode, ...

Alternatively, the above "keycode" can be left out and instead the numerical keycode value (found in keycode.pas) can be pasted directly into the call to cscAttach. Also add csc64 to the project file (\*.DPR). For example,

```
11505 csc64 in 'csc64.pas', ...
   {pass the key code [0 for evaluation version]}
   Code := cscAttach(1, 0, 123456789);
```
## **2.6 Example Protocol**

Several of the **Client/Server Communications Library** demonstration programs use the following example protocol:

(1) The server must be running first at a specified IP address using a specified port number known to both client and server. A host name may be used instead of an IP address. The server waits for a connection attempt by a client.

(2) The client attempts to connect to the server.

(3) The server accepts the connection from the client, and then sends its greeting message, such as:

"CSC Example Server"

(4) The client receives the server's greeting message.

(5) The client sends a request (command) string to the server.

(6) The server receives the client's request.

(7) The server sends back its response string.

 $(8)$  Repeat steps  $(5)$ ,  $(6)$ , and  $(7)$  until done.

(9) The client closes its connection to the server.

The server responds with the following response strings when presented with the corresponding requests (REQ) from the client:

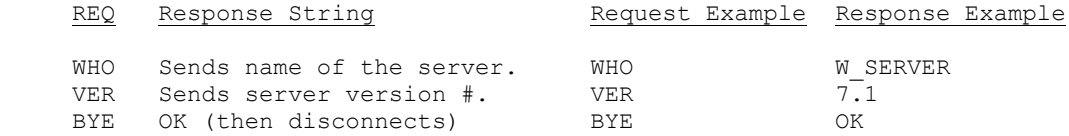

The above protocol is just an example. The programmer can create whatever protocol is required. Request strings can be any length, although it is best to keep them as short as possible..

Also refer to PROTOCOL.TXT in the **\CSC4D\APPS** directory.

## **2.7 Error Display**

The error message text associated with CSC error codes can be displayed by calling **cscErrorText**.

```
 procedure DisplayError(Memo: TMemo; ErrCode : Integer);
 var
    Code : Integer;
    Text : String;
  Ptr : PChar;
 begin
   if ErrCode < 0 then
     begin
        GetMem(Ptr, 128);
       Code := cscErrorText(ErrCode, Ptr, 127);
        if Code > 0 Then DisplayLine(Memo, StrPas(Ptr));
       Text := Format('CSC error %d.', [ErrCode]);
        FreeMem(Ptr,128);
        DisplayLine(Memo,Text);
     end
 end;
```
# **3 Compiler Issues**

The **Client/Server Communications Library for Delphi** component library supports all versions of Borland/CodeGear /Embarcadero) Delphi for Win32/Win64 as follows:

- $\bullet$  Borland Delphi 2, 3, 4, 5, 6, 7 and 8.
- Borland Delphi 2005 (Delphi 9)
- Borland Delphi 2006
- Borland Turbo Delphi
- CodeGear Delphi 2007
- CodeGear Delphi 2009
- CodeGear Delphi 2010
- Embarcadero Delphi XE through XE 10.

## **3.1 Delphi Versions**

Applications written with Delphi link with the same identical DLL's as for applications written in all other supported languages, such as C/C++ and Visual Basic.

Beginning with Delphi 2003, Delphi has two "personalities": (1) Win32 Delphi and (2) Delphi for .NET. Win32 Delphi programs are a continuation of the Delphi language as seen in earlier versions of Delphi. Delphi .NET is a version of Delphi designed to use the Microsoft .NET Framework.

# **3.1.1 Delphi 1**

Delphi version 1 generates Win16 code. CSC32.DLL is a 32-bit DLL and cannot be called from 16-bit application programs such as those compiled by Delphi 1.

# **3.1.2 Delphi 2**

Delphi version 2 and above generates WIN32 code. Therefore, applications written using Delphi 2 will link with CSC32.DLL. Strings can be much larger than 255 bytes.

Delphi 2 seems to have a problem with some of the string functions. Although the default is "large strings", some of the string functions (such as StrPas) copy only 255 bytes.

# **3.1.3 Delphi 3, 4, 5, and 6.**

There are no known Delphi problems impacting our example programs in Delphi version 3 and above. Applications written using Delphi 3 and above will link with CSC32.DLL

# **3.1.4 Delphi 7.**

Beginning in Delphi 7, the filename of a unit must match the unit name.

## **3.1.5 Delphi 2005 through 2010**

Delphi 2005 though Delphi 2010 are Borland's (Codegear) latest Delphi product with support for both Win32 and Microsoft .NET Framework. Application programs written using Delphi 2005, 2006, 2007, 2009, 2010, and XE will use CSC32.DLL.

When loading Win32 Delphi projects with Delphi 2005/2006/2007/2009/2010/XE, a window entitled "Project Upgrade" may be displayed. In this case, the project must be upgraded before it can be opened:

 Please select which project type you wish to target: ( ) Delphi for .NET ( ) Delphi for Win32

## **3.1.6 Delphi XE2 through XE 10**

Delphi XE2 through XE1 can create both 32-bit and 64-bit executables. Note that although a 32-bit executable can run on both 32-bit and 64-bit Windows machines, a 64-bit executable can run only on a 64 bit Windows machine.

Step 1: Edit Files

- 1. Open file \*\_PGM.PAS using any text editor.
- 2. Replace CSC32 with CSC64 in the "uses" clause.
- 3. Open file \*\_PRJ.DPR using any text editor.
- 4. Replace CSC32 with CSC64.

Step 2: Delete Win32 files

- 1. Delete all \*.DCU files that may have been created under Win32 Delphi.
- 2. Delete all \*.DPROJ files that may have been created under Win32 Delphi.

Step 3: Change Win32 to Win64 in Delphi XE2/XE3/XE4 Project Manager

Start Delphi XE (XE2 through XE10), load the project \*\_PRJ.DPR, then open the Project Manager found under "View" / "Project Manager" on the Delphi menu bar.

- 1. Right click on "Target Platforms (Win32)" and click on "Add Platform...".
- 2. When the "Select Platform" window is displayed, click "64-bit Windows".
- 3. Click [+] box to left of "Target Platforms (Win32)"
- 4. Right click on "32-bit Windows", then click "Remove Platform"

You must also convert display.pas by replacing all reference to csc32 with csc64.

The file x64.zip contains the example programs after modification to x64.

# **3.2 Compiling Programs**

The example programs are compiled from the Delphi development environment using the provided Delphi project files (\*.DPR).

The example programs will compile and run with any version of Delphi. They have each been tested using Delphi 1 through Delphi 5, Delphi 2005 through Delphi 2007, Embarcadero Delphi 2009 & 2010, Embarcadero Delphi XE, and Embarcadero Delphi XE2 through XE10. The file x64.zip contains the example programs after modification to x64.

Respond with "OK" to the message "Cannot find resource file..." and it will be properly rebuilt.

See Section 4 "Example Programs" for more details on each of the example programs.

# **3.3 Compiling CSC Source**

The source code for the CSC DLL's is written in standard ANSI C (CSC.C), and has been compiled using Microsoft Visual C++. Source code for the CSC library can be purchased at the same time as a CSC developer license is purchased.

CSC may also be compiled using Borland  $C/C++$  or Watcom  $C/C++$  compilers. If CSC.C is compiled using Borland or Watcom compilers, the resulting DLL can only be used by applications compiled with the same compiler, unless the STDCALL and DECLSPEC keywords are specified.

For more information on the C/C++ version of CSC, download the latest version of CSC4C from our web site at <http://www.marshallsoft.com/csc4c.htm>

### **4 Example Programs**

The DISPLAY.PAS unit is used to display text in Delphi memos. DISPLAY.PAS contains 4 procedures:

 DisplayChar : Displays character. DisplayString : Displays string. DisplayLine : Displays line. DisplayError : Displays error message.

#### **4.1 Delphi Example Programs**

The example programs are designed to demonstrate the various capabilities of CSC4D. The best way to become familiar with CSC4D is to study and run the example programs.

The example programs can be compiled with any version of 32-bit (or 64-bit) Delphi. All example programs are located in the \CSC4D\APPS sub-directory.

The CSC units used by the example programs are:

 CSC32.PAS : Win32 CSC unit. CSC64.PAS : Win64 CSC unit.

## **4.1.1 VERSION**

The VERSION example program displays the CSC version number, build, and registration string. This is the first program to compile and build since it verifies that CSC32.DLL (or CSC64.DLL) is installed properly.

The VERSION project files are:

VER PRJ.DPR : Delphi project file. VER PGM.DFM : Delphi form file. VER PGM.PAS : Program source code.

#### **4.1.2 SendUDP**

The SendUDP example program transmits a UDP data packet. It is used to test the RecvUDP program.

The SendUDP project files are:

SendUDP\_PRJ.DPR : Delphi project file. SendUDP PGM.DFM : Delphi form file. SendUDP PGM.PAS : Program source code.

Start RecvUDP before SendUDP (on different computers).

#### **4.1.3 RecvUDP**

The RecvUDP example program receives multicast UDP data packets. Test using the SendUDP program.

The RecvUDP project files are:

RecvUDP\_PRJ.DPR : Delphi project file. RecvUDP\_PGM.DFM : Delphi form file. RecvUDP\_PGM.PAS : Program source code.

Start RecvUDP before SendUDP (on different computers).

#### **4.1.4 CLIENT**

CLIENT is an example client program that operates as a client that connects to the example server program.

The CLIENT project files are:

CLIENT PRJ.DPR : Delphi project file. CLIENT PGM.DFM : Delphi form file. CLIENT PGM.PAS : Program source code.

#### **4.1.5 SERVER**

SERVER is an example server program that accepts connections from the example client program.

SERVER accepts a maximum of 3 connections (clients) at any one time.

The SERVER project files are:

SERVER PRJ.DPR : Delphi project file. SERVER\_PGM.DFM : Delphi form file. SERVER PGM.PAS : Program source code.

#### **4.1.6 File\_Server**

The File Server example server program can accept multiple connections and allows clients to download files. Files are encrypted when transmitted. See the comments in File\_Server\_Pgm.pas or see PROTOCOL.TXT for a description of the protocol used.

The File\_Server project files are:

```
 File_Server_PRJ.DPR : Delphi project file. 
File Server PGM.DFM : Delphi form file.
File Server PGM.PAS : Program source code.
```
#### **4.1.7 File\_Client**

The File–Client example client program connects to the File–Server example server program in order to download files. Files are decrypted when received. See the comments in File\_Client\_Pgm.pas or see PROTOCOL.TXT for a description of the protocol used.

The File Client project files are:

File Client PRJ.DPR : Delphi project file. File Client PGM.DFM : Delphi form file. File<sup>c</sup>lient<sup>-</sup>PGM.PAS : Program source code.

#### **4.1.8 Auth\_Server**

The Auth Server example program demonstrates how server-side authentication (challenge/response) is done in CSC4D. Auth\_Server accepts connections from Auth\_Client.

The File\_Server project files are:

```
Auth Server PRJ.DPR : Delphi project file.
Auth Server PGM.DFM : Delphi form file.
Auth Server PGM.PAS : Program source code.
```
#### **4.1.9 Auth\_Client**

The Auth Client example program demonstrates how client-side authentication (challenge/response) is done in CSC4D. Auth\_Server accepts connections from Auth\_Client.

The File\_Client project files are:

```
Auth Client PRJ.DPR : Delphi project file.
Auth Client PGM.DFM : Delphi form file.
   Auth Client PGM.PAS : Program source code.
```
#### **4.1.10 Download**

Download is an example client that connects to the MarshallSoft web site (HTTP server) and downloads a file from the ./files directory.

The Download project files are:

```
 Download_PRJ.DPR : Delphi project file. 
 Download_PGM.DFM : Delphi form file. 
Download PGM.PAS : Program source code.
```
#### **4.1.11 POP3Stat**

POP3Stat is an example client that logs onto a POP3 account and returns the number of emails waiting.

The POP3Stat project files are:

 POP3Stat\_PRJ.DPR : Delphi project file. POP3Stat\_PGM.DFM : Delphi form file. POP3Stat\_PGM.PAS : Program source code.

### **4.1.12 uNetTime**

uNetTime is an example UDP client that connects to a Network Time Server (on well known port 37) and gets the network time (seconds since 1 January 1900 GMT) from the server. The default server is

time-A.timefreq.bldrdoc.gov

The uNetTime project files are:

 uNetTime\_PRJ.DPR : Delphi project file. uNetTime\_PGM.DFM : Delphi form file. uNetTime.PGM.PAS : Program source code.

### **4.1.13 Control**

Control is an example console mode client that connects to a relay device that is controlled by sending commands to its TCP IP address..

The Control project files are:

 Control\_PRJ.DPR : Delphi project file. Control\_PGM.DFM : Delphi form file. Control.PGM.PAS : Program source code.

# **5 Revision History**

CSC is written in ANSI C. All language versions of CSC (C/C++, Visual Basic, and Delphi) use the same identical DLL.

Version 3.0: November 1, 2005

Initial Delphi release of CSC.

Version 4.0: April 25, 2007

- Added CSC\_GET\_DAYS\_LEFT to cscGetInteger
- Added CSC\_FILE\_TOO\_LARGE error code.
- Allow multiple listen sockets.
- Changed: cscAttach, cscAwaitConnect, cscAcceptConnect, cscServer
- Removed: cscSendMessage
- Added: cscDataMessage, cscConnectMessage
- Increased NBR\_DATA\_SOCKS from 128 to 1024.
- Modified CSC\_SET\_FILE\_PATH to also set path for individual data socket.
- Append "-1", "-2", etc to filename if file already exists for cscGetFile
- Added VS\_SET\_LINGER to cscSetInteger
- Default linger time reduced to 200 ms
- cscAttach now returns "Days Left" (for evaluation version)

Version 5.0: October 9, 2008

- cscSetInteger(Sock, CSC\_SET\_LINGER, LingerTime) returns LingerTime
- Added cscLaunch()
- Increased NBR\_LISTEN\_SOCKS to 64.
- Added GetPrice example program.
- Added append mode (CSC\_SET\_FILE\_APPEND).
- Added overwrite mode (CSC\_SET\_FILE\_OVERWRITE).
- Added cscCryptoGetFile and cscCryptoPutFile
- Added cscCryptoGetData and cscCryptoPutData
- Added cscFillRandom
- Added CSC\_DATA\_SIZE error code (BufLen too big)
- Added CSC\_SET\_DELAY\_TIME
- Increased TCP buffer size to 1500
- Socket portion rewritten for significantly faster speed.

Version 6.0: August 5, 2009

- Supports Win64 (although Delphi thru 2010 does not)
- Added cscPutPacket and cscGetPacket.
- Added cscCryptoPutPacket and cscCryptoGetPacket.
- Added CSC\_SET\_MAX\_PACKET\_SIZE and CSC\_GET\_MAX\_PACKET\_SIZE.
- Changed: NBR\_DATA\_SOCKS to 1000, NBR\_LISTEN\_SOCKS to 50.
- Changed: MAX\_FILE\_BUFFER\_SIZE to 30000.
- Changed: DEFAULT\_FILE\_BUFFER\_SIZE to 10000.
- Added CSC\_SET\_PAD\_TX\_INDEX and CSC\_SET\_PAD\_RX\_INDEX.
- Added cscDataCRC and cscFileCRC.
- cscGetInteger(Chan, CSC\_GET\_SOCKET) returns actual socket.
- Added cscCreateUDP, cscGetUDP, cscCreateUDP.
- Added cscNetToHost32.

#### Version 6.1: September 8, 2010

- Fixed: cscCreateUDP not saving socket so not closed later.
- Changed: default connect timeout from 60 seconds to 10 seconds.
- Changed: Pass RotateCount < 0 to cscResponse to return rightmost 31 bits of encrypted binary value.
- Fixed: vSock slot freed when connect fails.
- Added: cscReadSize() returns # bytes ready to be read.
- Added MakeDotted4 to make dotted IP address from its 4 components.
- Added CONTROL example program.

#### Version 6.2: March 5, 2012

- Added support for Delphi XE2
- Added function cscMakeDotted4()
- Corrected Julian date function
- Added additional diagnostics (to detect congestion) in csc-vs.c
- Fixed cscReadSize(), worked only for vSock 0.
- Fixed CSC\_SET\_TIMEOUT\_VALUE not being passed to csc-vs
- Fixed cscChallenge uses leading zeros to pad to 8 chars
- Changed DEFAULT\_PACKET\_TIMEOUT to 35000
- Added error text for VS\_\* errors.
- Added functions cscPutFileExt & cscCryptoPutFileExt
- Added functions cscGetFileExt & cscCryptoGetFileExt
- Fixed problem receiving file with same name from two clients

### Version 6.3: July 26, 2013

- Added support for Delphi XE3 and XE4
- Fixed: cscCryptoGetFileExt and cscCryptoPutFileExt were not using local file path.
- Added: cscFillRandom(\*,\*,Seed) uses random seed if passed seed is zero.
- Added: cscSetInteger(Port, CSC\_SET\_CLOSE\_TIMEOUT, Tics) sets max tics before socket is forced closed.
- Added: New example programs that use AES (Advanced Encryption Standard).
- Fixed: cscResolve was sometimes returning bogus IP addresses after the first.

#### Version 7.0: April 15, 2015

- Added cscMulticast() that receives multicast UDP packets.
- Added cscClientExt() that binds to a local IP address (for multi-homed computers)
- Fixed CSC\_BAD\_OFFSET error sometimes incorrectly returned by crcCryptoPutFile().

#### Version 7.1: February 7, 2018

- Fixed problem with cscFileCRC()
- Fixed problem with cscCryptoPutFileExt() data was being incorrectly appended.
- Added more internal diagnostics.
- Added cscTestDotted() returns TRUE if dotted address in correctly formatted.
- Fixed problem in cscRelease() log file was being closed prematurely.
- Increased MAX\_DATA\_SIZE from 30000 to 50000 bytes.
- Added CSC\_SET\_SOCK\_REUSE [to cscSetInteger], enabling an app to close the listening socket and immediately reopen without error.